# **SONY.**

# *IC записващо устройство*

## Ръководство за експлоатация

#### **Бележка на притежателя**

Номерът на модела се намира на задния панел, а серийният номер се намира в отделението за батериите. Запишете серийния номер на мястото по-долу. Вижте тези цифри, когато се обаждате на вашия доставчик на Sony относно този продукт. Номер на модел: ICD-P520 Серцен Номер: ...

# Възпроизвеждане/Изтриване

Редактиране на съобщения

Подготовка за експлоатация

Основни операции

Режими на запис

Използване на функциите на менюто

Употреба на IC записващото устройство с компютър

Отстраняване на проблеми

Допълнителна информация

## *IC записващо устройство*

## **ICD-P520**

© 2007 Sony Corporation

 $2^\mathrm{ca}$ 

**Изхвърляне на стари електрически и електронни уреди (Приложимо за страните от европейския съюз и други страни, използващи разделна система за събиране на отпадъци)**

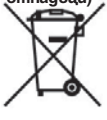

 Този символ, намиращ се на продукта или на неговата опа ковка указва, че продуктът не трябва да бъде третиран като домашен отпадък. Той трябва да бъде предаден на съответно то място за рециклиране на електрически и електронни уре-

ди. Изхвърляйки този продукт на съответното място, вие предотвратявате потенциални негативни последици за околната среда и човешкото здраве, които биха настъпили в противен случай. Рециклирането на материалите ще помогне за запазване на естествените ресурси. За по-подробна информация, моля, свържете се с местната градска служба, със службата, отговорна за събирането на отпадъците, или с магазина, от който сте закупили продукта.

#### **Бележка на притежателя**

Програма – 1999, 2000, 2001, 2002, 2003, 2004, 2005, 2006, 2007 Sony Corporation Документация - 2007 Sony Corporation Всички права са запазени. Това ръководство или описаният тук софтуер, като цяло или частично, не могат да бъдат възпроизвеждани, превеждани или преобразувани в какъвто и да е формат за машинно разчитане без одобрението на Sony Corporation.

Sony Corporation не е отговорна за каквато и да било случайна, следствена или умишлена повреда, причинена от неправилното използване на това ръководство, на софтуера или на друга информация, която се съдържа тук.

Sony Corporation си запазва правото да променя това ръководство или информацията в него по всяко време без предупреждение.

Софтуерът, описан в ръководството, може да бъде регулиран и в отделно лицензно споразумение.

• Tosu codmyen е предназначен за Windows

среда и не може да бъде използван с Macintosh.  $\bullet$  Приложеният свързващ кабел е за IC записващо устройство ICD-Р520. Не можете да

свързвате други IC записващи устройства.

#### **Информация**

 Продавачът не е отговорен за каквито и да било директни, случайни или следствени щети, както и за загуба на данни или напра вени разходи, причинени от дефектни проду кти или използването на такива.

#### **Съдържание**

Идентификация на частите и бутоните.............6

#### Подготовка за експлоатация

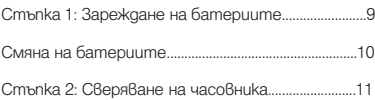

#### Основни операции

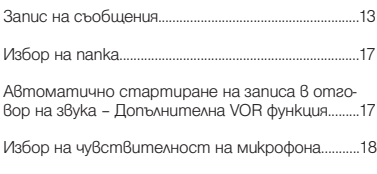

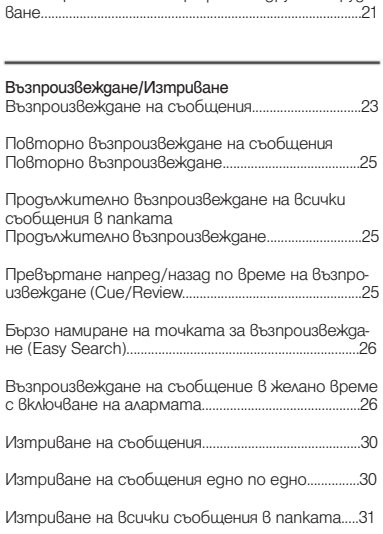

Запис чрез външен микрофон или друго оборуд-

#### Режими на запис

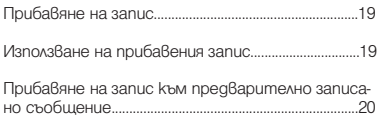

#### Редактиране на съобщения

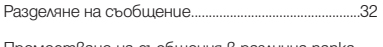

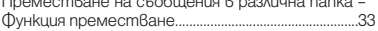

#### Използване на функциите на менюто

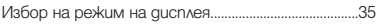

Изключване на звука.........................................................36

Промяна на режима на запис.......................................36

Възпроизвеждане на всички съобщения в последователност.......................................................................37

Изключване на индикатора OPR (LED)..................37

#### Употреба на IC записващото устройство с компютър

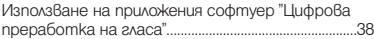

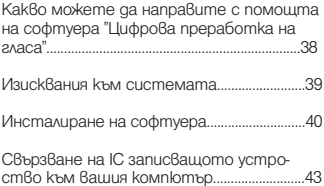

#### Справка с помощните файлове.................44

#### Отстраняване на проблеми

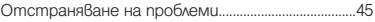

#### Допълнителна информация

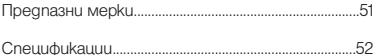

## **Идентификация на частите и бутоните**

#### **Главно устройство**

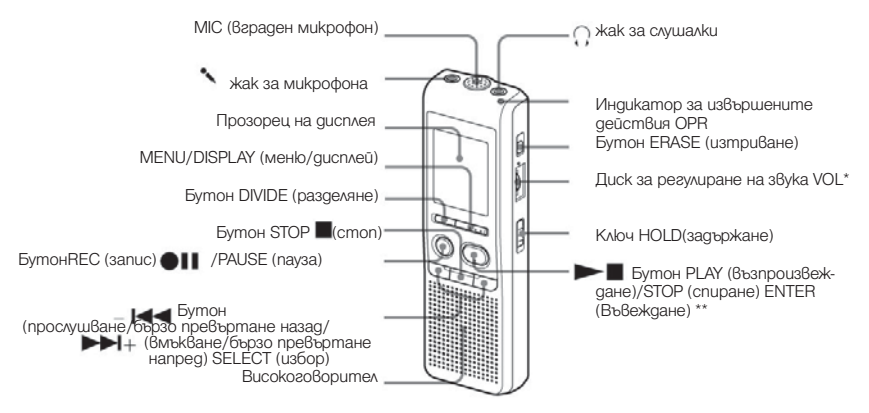

\* Има осезаема точка до диска, която указва посоката на увеличение на звука.

\*\* Бутонът има осезаема точка.

#### Защита от случайно изпълняване на операция – Функция HOLD

Преместете ключа HOLD на положение "ON". Индикацията "HOLD" ще премигне три пъти, показвайки, че всички функции на бутоните са заключени.

Когато функцията HOLD е активирана по време на режим стоп, дисплеят се изключва след като "HOLD" спре да мига.

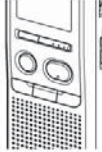

Ключ HOLD

#### За да отмените функцията HOLD

Преместете ключа HOLD на положение "OFF".

#### Забележка

Когато функцията HOLD е активирана по време на запис, е необходимо първо да я отмените, за да спрете записа.

#### Съвет

Дори когато функцията HOLD е включена, можете да спрете възпроизвеждането на алармата. За да спрете алармата или възпроизвеждането, натиснете – STOP.

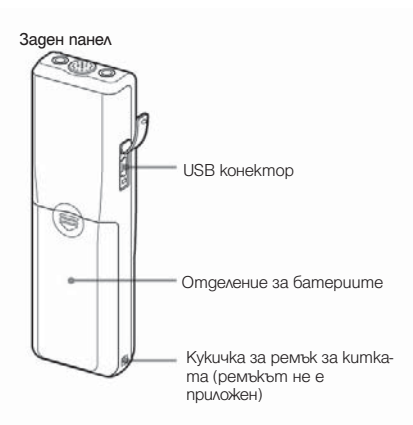

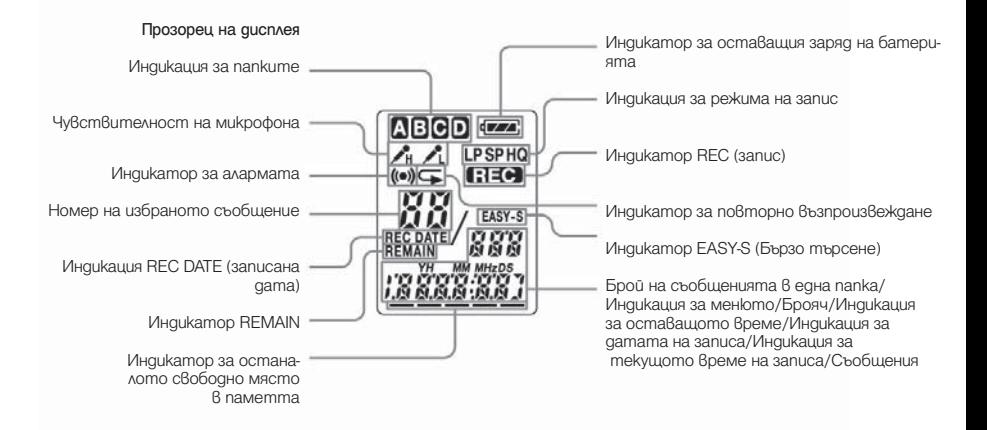

Подготовка за експлоатация

#### **Стъпка 1: Зареждане на батериите**

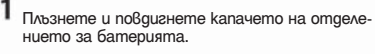

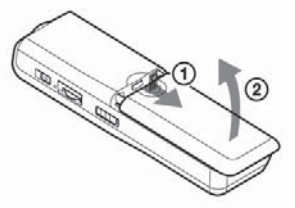

2

Заредете две алкални батерии LR03 (размер ААА), като се съобразите с поляритета и затворете отделението.

Заредете батериите, като поставите първо края, обозначен със знака -.

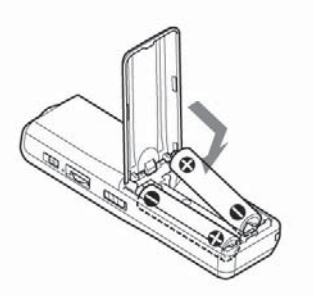

Ако капачето на отделението за батериите случайно се откачи, прикрепете го, както е показано на илюстрацията.

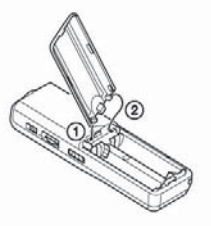

Дисплеят за настройка на часовника се появява, когато заредите батериите за първи път или когато смените батериите с нови. Вижте стъпки от 2 до 3 в "Стъпка 2: Сверяване на часовника", за да настроите датата и часа. Подготовка за експлоатация

#### **Смяна на батериите**

Индикаторът за батерията в прозореца на дисплея показва състоянието на батерията.

Когато « мига, сменете батериите с нови.

Когато **Г. мига**, батериите са изтошени и устройството ще спре работа.

Живот на батерията\* (При продължителна употреба)

#### В режим HQ

Запис: прибл. 11 часа

Възпроизвеждане: прибл. 7.5 часа

#### В режими SP и LP.

Запис: прибл. 22 часа

Възпроизвеждане: прибл. 11 часа

\*Когато използвате алкални батерии на Sony LR03 (размер ААА).

\*Когато възпроизвеждате през вътрешен високоговорител със средна сила на звука. Животът на батерията може да е по-малък, в зависимост от извършваната работа с устройството.

#### $\blacksquare$ Забележки

- Не използвайте манганови батерии с това устройство.
- Когато сменяте батериите с нови, се извежда дисплей за сверяване на часа. В този случай задайте датата и часа отново.
- Записаните съобщения и настройките за аларма остават в паметта.
- $\bullet$  Когато сменяте батериите, убедете се, че сте сменили и двете батерии с нови.
- $\bullet$  Не презареждайте сухи батерии (за еднократна употреба).
- $\bullet$  Когато няма да използвате устройството дълго време, извадете батериите, за да предотвратите неизправност, причинена от протичане на батериите или корозия.
- Устройството приема данни, докато на прозореца на дисплея е изведена индикация "ACCESS" или индикаторът OPR свети в оранжево. Докато устройството приема данни, не сваляйте батериите. Ако го направите, това може да повреди данните.

## **Стъпка 2: Настройка на часовника**

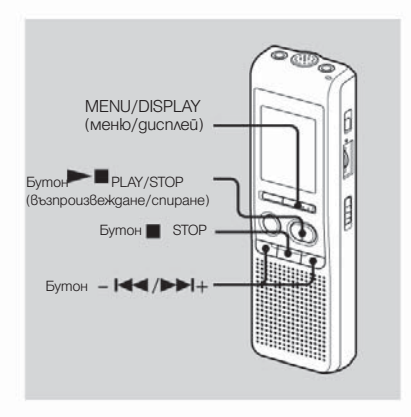

Дисплеят за сверяване на часовника се появява, когато заредите батериите за първи път или когато смените батериите с нови. В този случай продължете от стъпка 2.

- $\mathbf 1$  Изведете дисплея за сверяване на часовника.
	- Натиснете бутона MENU/DISPLAY за повече от 1 секунда, докато на прозореца на дисплея се появи индикация "MODE" (режим).
	- Устройството влиза в режим меню. Натиснете –  $H = 1$ или  $H = 14$ , за да изведеme "SFT DATF".
	- **③** Hamucheme ►■ PLAY/STOP. Цифрите за годината мигат.
- 2 Задайте датата
	- $\odot$  Натиснете  $\blacksquare$  или  $\blacktriangleright$   $\blacksquare$  за да изберете цифрите за годината.
	- **Ω** Натиснете ► PLAY/STOP. Цифрите за месеца мигат.
	- Задайте последователно месеца и деня, след това натиснете – PLAY/STOP. Цифрите за часа мигат.

#### $\overline{C}$  Cъßem

За да зададете датата на 2007 година, изведете "07Y".

Подготовка за експлоатация

#### З Сверете часа.

- $\Box$  Натиснете  $\Box$  или  $\Box$  , за да изберете цифрите за часа.
- Натиснете PLAY/STOP. Цифрите за минутите мигат.
- **3** Задайте минутите.
- **4** Натиснете **PLAY/STOP**, когато чуете сигнала за точно време. Дисплеят се връща в положение "SET DATE".
- **(5)** Натиснете STOP, за да излезете от менюто.

Ако не използвате устройството повече от 3 секунди в режим стоп, на дисплея ще се изведе текущото време.

#### $\ddot{\mathbb{Q}}$  Съвет

Това устройство не притежава ключ за включване/изключване на захранването. Дисплеят свети през цялото време.

**Основни операции**

#### **Запис на съобщения**

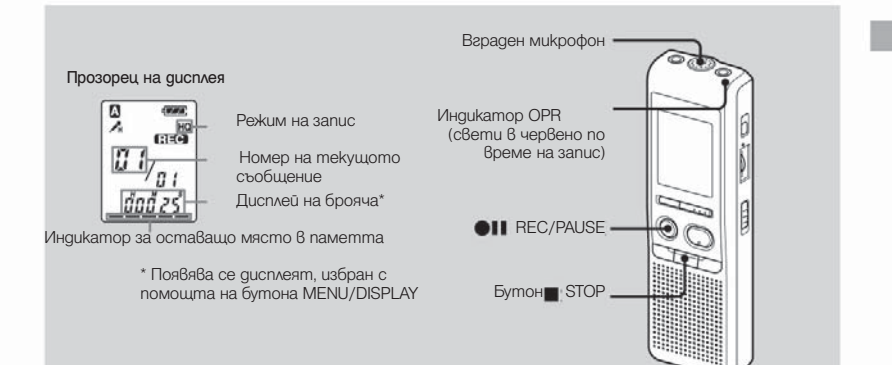

Можете да записвате до 99 съобщения във всяка от четирите папки (А, B, C и D). Тъй като новозаписаното съобщение автоматично се прибавя към края на последното записано съобщение, можете да започнете записа бързо без да се налага да търсите края на последния запис.

#### ПЗабележка

Преди да правите дълги записи, уверете се, че сте заредили нови батерии и проверете индикатора за батериите.

#### **1** Изберете режим на запис

Вижте "Смяна на режима на запис" на стр. 36.

#### $\overline{J}$  Изберете папка.

Вижте "Избор на папка" на стр. 17.

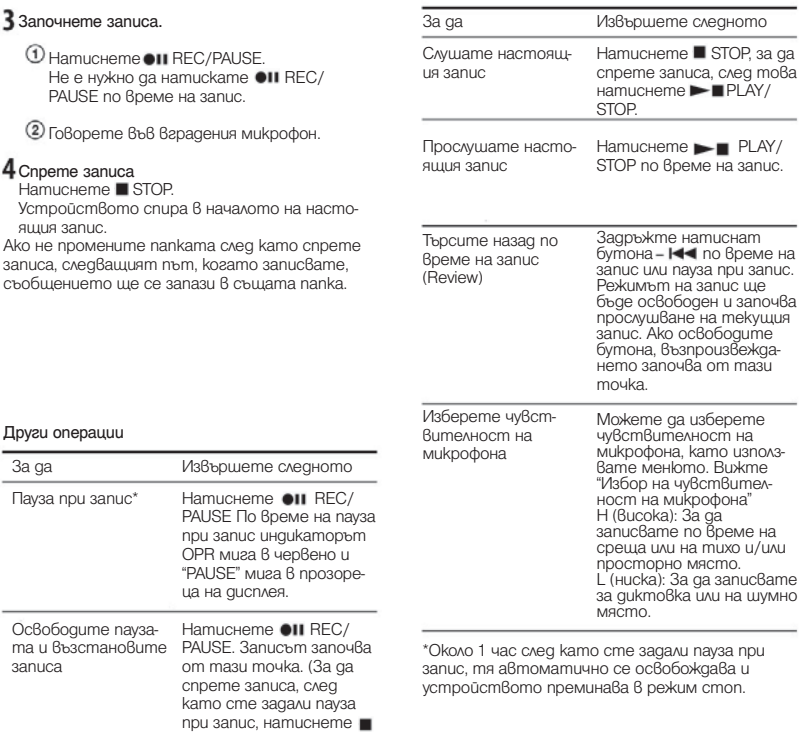

STOP.)

#### Забележки за записа

Когато търкате или драскате с пръст по устройството по време на запис, шумът може да се запише.

#### Максимално време на записа

Максималното време на запис за всички папки е както следва. Можете да записвате съобщения до изразходване на максималното време за запис в една папка.

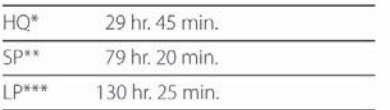

 HQ: режим на запис с високо качество (моно звук)

\*\* SP: режим на стандартен запис (моно звук)

LP: режим на дълъг запис (моно звук)

#### Забележки

- За да записвате с по-добро качество на звука, изберете режим HQ. За да превключите режима на запис, вижте "Промяна на режима на запис" на стр. 36.
- Преди да извършите дълъг запис, проверете индикатора на батерията.
- $\bullet$  Максималното време за запис и броят на съобщенията, които можете да запишете, е различен в зависимост от условията на работа.

• Когато записвате съобщения в смесен режим на запис HQ, SP и LP, максималното време за запис ще бъде между времената за режими HQ и LP.

• Вследствие на ограниченията на системата за запис IC, това устройство записва съобщения с минимално времетраене около 2 секунди, така че могат да се появят следните симптоми:

Когато съобщението е по-кратко от минималното време за запис, то се брои за приблизително 2 секунди, така че оставащото време за запис ще намалее повече, отколкото е реалната дължина на съобщението.

• Когато съобщението е по-дълго от минималното време за запис, оставащото време за запис ще намалее с повече, отколкото е дължината на съобщението в действителност, ако то не може да бъде разделено на части.

• Сборът от числата на брояча (изминало време на запис) и оставащото време за запис може да бъде по-малък от максималното време за запис.

#### Индикатор за оставаща памет

По време на запис индикаторът за оставаща памет намалява с по една единица.

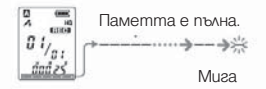

Когато оставащото време на записа достигне 5 минути, последната индикация мига. Ако е избран режим на дисплея за оставащо време за запис, оставащото време за запис също ще мига, когато то достигне 1 минута. Когато паметта е пълна, записът автоматично спира и индикацията "FULL" мига в прозореца на дисплея с алармиращ звук. За да продължите записа, първо изтрийте някои съобщения.

#### $\blacksquare$ Забележки

• Ako натиснете <sup>@II</sup> REC/PAUSE koaamo паметта е пълна, индикацията "FULL" мига с алармиращ звук. Изтрийте някои съобщения, преди отново да започнете запис.

• Ако натиснете • II REC/PAUSE след като сте записали 99 съобщения, индикацията "FULL" мига с алармиращ звук. Изберете друга папка или изтрийте някои от съобщенията.

## **Избор на папка**

- Натиснете MENU/DISPLAY за повече от 1 секунда, докато на прозореца на дисплея се появи индикация "MODE".
- 
- Натиснете  $-1$   $-1$  или  $\rightarrow$   $+$ , за да изберете "FOLDER", след това натиснете PLAY/ STOP.
- $3$  Натиснете  $144$  или  $11+$ , за да изберете папката, която желаете, след това натиснете PLAY/STOP.

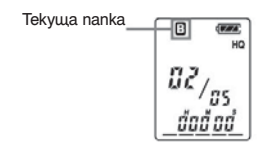

Натиснете • STOP, за да излезете от менюто.

#### **Автоматично стартиране на записа в отговор на звука – Допълнителна VOR функция**

Ако VOR (запис, задействан от звук) е зададена в положение "ON" в менюто, записът започва в момента, в който рекордерът улови звук. (В прозореца на дисплея се появява индикация "VOR"). Когато престане да улавя звук, рекордерът спира записа. (В прозореца на дисплея мига индикация "VOR PAUSE").

#### $\blacksquare$  Забележка

Функцията VOR се влияе от шумовете около вас. Задайте чувствителността на микрофона в положение "H" (висока) или "L" (ниска), като използвате менюто. Ако записът не ви задоволява, след като сте променили чувствителността на микрофона или ако извършвате важни записи, задайте VOR в положение "OFF". Основни операции

#### **Избор на чувствителност на микрофона**

- 1 Натиснете MENU/DISPLAY за повече от 1 секунда, докато на прозореца на дисплея се появи индикация "MODE".
- $2$  Натиснете  $144$  или  $11$ , за да изберете "SENS", след това натиснете PLAY/ STOP.
- 3
- Натиснете  $-1$   $-1$  или  $+1$ , за да изберете "H" (висока чувствителност) или "L" (ниска чувствителност), след това натиснете **PLAY/STOP.**
- 4 Натиснете STOP, за да излезете от менюто.

#### **Режими на запис**

#### **Прибавяне на запис**

#### Използване на прибавен запис

Като опция по подразбиране, не можете да прибавяте запис, за да не изтривате съобщения случайно. Ако желаете да прибавяте запис към предварително записано съобщение или да запишете върху него, променете настройката за REC-OP чрез по-долу описаните процедури.

1 Натиснете MENU/DISPLAY за повече от 1 секунда, докато на прозореца на дисплея се появи индикация "MODE".

 $2$  Hamucheme  $-144$   $\mu$ Mu $\rightarrow$  $+1$ ,  $3a$  ga us $8$ egeme "REC-OP", след това натиснете PLAY/ STOP. Извежда се прозорецът за прибавяне на

запис.

 $\uparrow$  Hamucheme- $\uparrow$   $\uparrow$  unu $\downarrow$   $\uparrow$  a ga usbepeme "ON", след това натиснете PLAY/STOP. Настройката се променя.

#### $\overline{4}$

Натиснете –  $H = 1$ или  $H_+$ , за да изберете "ADD" или "OVER", след това натиснете $\blacktriangleright$ PLAY/STOP

ADD: прибавя запис към предварително записано съобщение.

OVER: записва върху съобщението.

 $\overline{\phantom{1}}$  Натиснете  $\blacksquare$  STOP, за да излезете от менюто.

За да отмените прибавянето на запис На стъпка 3 изберете "OFF" и натиснете PLAY/STOP.

#### **Прибавяне на запис към предварително записано съобщение**

Можете да прибавяте запис към съобщение, което се възпроизвежда.

#### Когато в менюто е избран "ADD"

Прибавеният запис ще бъде поставен след настоящото съобщение и ще се счита като част от него.

#### Когато в менюто е избран "OVER"

Можете да записвате върху съобщения след избраната точка. Частта от съобщението след избраната точка се изтрива.

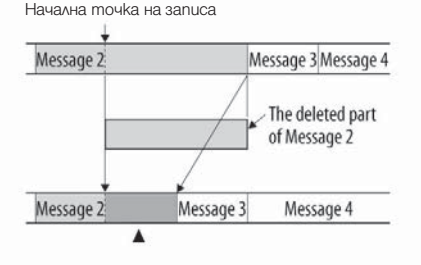

Докато възпроизвеждате съобщение 3

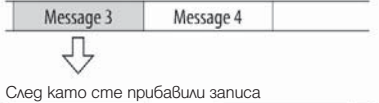

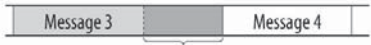

По време на възпроизвеждане натиснете и задръжте **•II** REC/PAUSE. Появява се индикация "REC". "ADD" или "OVER" мигат и устройството спира в режим на пауза при запис.

#### 2 Докато "ADD" или "OVER" мигат, натиснете отново **QUI REC/PAUSE**

Индикаторът OPR светва в червено. Записът за добавяне или презаписване започва.

#### 3 Натиснете ■ STOP, за да спрете записа.

#### $\blacksquare$  Забележки

Не можете да прибавяте запис или презаписвате, ако оставащото място в паметта не е достатъчно.

Прибавената или презаписана част от съобщението ще бъде записана в същия записващ режим (HQ, SP или LP).

#### **Запис през външен микрофон или друго оборудване**

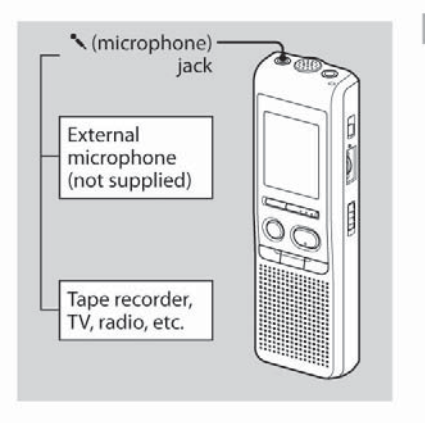

1 Свържете микрофона или другото оборудване към -- жака за микрофона. Режими на запис

Когато свързвате външен микрофон, вграденият микрофон автоматично спира да работи. Когато свържете външен микрофон, той се захранва автоматично от IC записващото устройство.

Следвайте стъпките в "Запис на съобщения" на стр. 13, за да записвате съобщения.

#### Забележки

• Уверете се, че щекерите са свързани здраво.

• Препоръчваме ви да правите пробни записи, за да проверите връзките и силата на звука.

• Когато свързвате оборудване, различно от Sony, вижте инструкциите за експлоатация на оборудването.

Възпроизвеждане/Изтриване

#### **Възпроизвеждане на съобщения**

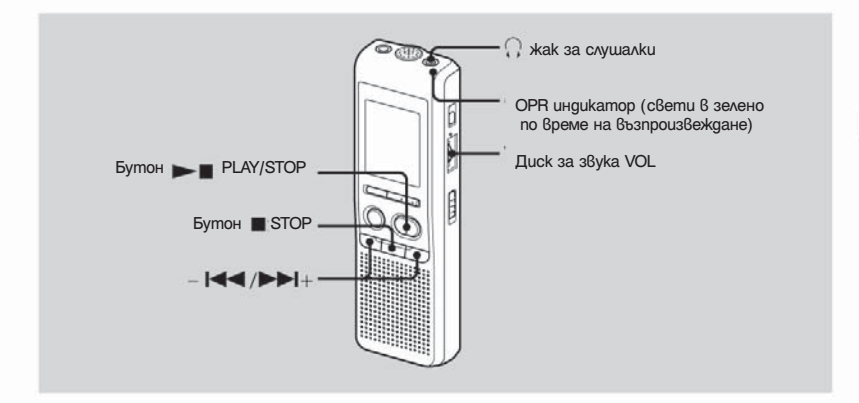

Когато възпроизвеждате предварително записани съобщения, започнете от стъпка 1. Когато възпроизвеждате съобщения, които току що сте записали, започнете от стъпка 3.

#### Изберете папка.

Вижте "Избор на папка" на стр. 17.

#### Изберете номер на съобщение. Натиснете - I-I-I или I-II-I, за да изведете

желания номер на съобщение.

-  $\blacktriangleleft$  : за по-малък номер на съобщение  $\blacktriangleright\blacktriangleright\mathsf{H}$ : за по-голям номер на съобщение

#### Ззапочнете възпроизвеждането.

- Натиснете PLAY/STOP
- Регулирайте силата на звука с помощта на диска VOL.

След като възпроизведете едно съобщение, устройството спира в началото на следващото съобщение. Когато функцията за продължително възпроизвеждане е зададена в положение "CONT ON" (стр. 37), устройството спира след като възпроизведе всички съобщения в папката. Когато последното съобщение в папката се възпроизведе, устройството спира в началото на последното съобщение.

#### За индивидуално слушане

Свържете слушалките (не са приложени в комплекта) към  $\Omega$  жака за слушалки. Вграденият високоговорител автоматично се изключва. Ако чуете шум, почистете щекера на слушалките.

Други операции

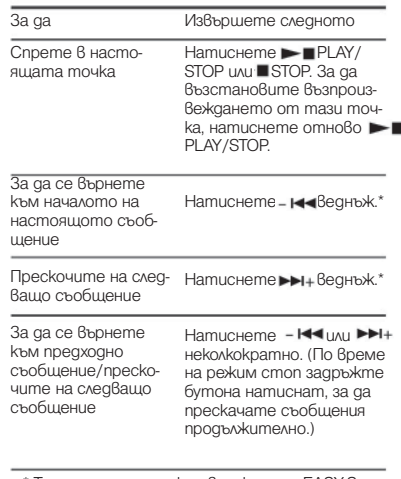

\* Тези операции са активни, когато EASY-S (функцията Бързо търсене) е зададена на положение "OFF" в менюто.

#### **Повторно възпроизвеждане на съобщение – Repeat Play**

По време на възпроизвеждане натиснете PLAY/STOP за повече от 1 секунда. Ше се изведе индикация " и избраното съобщение ще се възпроизведе неколкократно. За да възстановите нормалното възпроизвеждане, натиснете отново PIPLAY/STOP, За да спрете възпроизвеждането, натиснете STOP.

#### **Възпроизвеждане на всички съобщения в папката без прекъсване – Continuous Play**

Можете да изберете режим на продължително възпроизвеждане чрез CONT в менюто. Когато зададете CONT в положение "ON", можете да възпроизведете всички съобщения в папката без прекъсване.

#### **Търсене напред/назад по време на възпроизвеждане (Cue/Review)**

За да търсите напред, задръжте натиснат по време на възпроизвеждане и освободете бутона в точката, в която желаете да възстановите възпроизвеждането.

За да търсите назад, задръжте натиснат по време на възпроизвеждане и освободете - н бутона в точката, в която желаете да възстановите възпроизвеждането.

 $A$ ко задържите натиснат  $\blacktriangleright$   $\blacktriangleright$   $\blacktri$ устройството започва да търси с по-голяма скорост. За първите 7 секунди на прослушването можете да чуете бързо възпроизвеждане на звука. Когато търсите с по-висока скорост, възпроизведеният звук няма да се чуе. По време на прослушване броячът ще бъде изведен независимо от настройката на режима на дисплея.

#### **-- Съвет**

Когато бързото възпроизвеждане приключи до края на последното съобщение, "END" премигва 5 пъти. (Не можете да чуете възпроизведения звук.) Ако задържите натиснат бутона " на ... докато индикацията "END" мига, съобщенията се възпроизвеждат бързо и нормалното възпроизвеждане започва от точката, в която сте освободили бутона.

Когато индикацията "END" спре да мига и индикаторът OPR изчезне, устройството ще спре в началото на последното съобщение.

Ако последното съобщение е дълго и желаете да стартирате възпроизвеждането в по-късен момент от съобщението, задръжте натиснат  $\blacktriangleright$   $\blacktriangleright$   $\dashv$  за да възпроизведете съобщението до края, след това натиснете  $-1$ докато "END" мига, за да се върнете в желаната точка.

(За съобщение, различно от последното, отидете в началото на следващото съобщение и възпроизвеждайте назад, докато стигнете до желаната точка.)

#### **Бързо откриване на точката, от която желаете да започнете възпроизвеждане (Easy Search)**

Когато EASY-S е зададена в положение "ON", можете да превъртате напред с приблизително 10 секунди, като натискате . Тази функция е полезна, когато искате да откриете дадена точка в дълъг запис. (Индикацията "EASY-S" се извежда на прозореца на дисплея).

#### **Възпроизвеждане на съобщения в желано от вас време с аларма.**

Можете да включите аларма и започнете възпроизвеждане на дадено съобщение в желано от вас време. Ако изберете "B-ONLY" в Стъпка 6, се включва само аларма, няма да започне възпроизвеждане.

Изберете папка (Вижте "Избор на папка" на стр. 17) и изведете съобщението, което искате да възпроизведете с аларма.

**2** RAesme в режим на настройка на алармата.

Натиснете MENU/DISPLAY за повече т 1 секунда, докато на прозореца на дисплея се появи индикация "MODE".

 $(2)$  Hamucheme  $\blacksquare$   $\blacksquare$ рете "ALARM OFF". (Ако се изведе индикация "ALARM ON", алармата е настроена. Ако не желаете да променяте настройката, натиснете  $\blacksquare$  STOP, за да излезете от менюто.)

#### П Забележка

Индикацията "ALARM OFF" (или ON) няма да се появи и алармата не може да бъде настроена, ако часовникът не е сверен или в избраната папка не е записано съобщение.

- **(3) Натиснете ►■ PLAY/STOP.** Индикацията "OFF" започва да мига.
- $\Phi$  Hamucheme  $\blacktriangleleft$  unu  $\blacktriangleright$   $\blacktriangleright$   $\blacktriangleright$   $\Box$  3a ga изберете "ON".
- Индикацията "ON" започва да мига. Натиснете PLAY/STOP. В прозореца на дисплея мига индикацията "DATE".

#### $3$   $_3$ адайте датата за аларма. За да възпроизведете на желана дата

(Съобщението ще се възпроизвежда по едно и също време на една и съща дата всяка година, докато не го изтриете)

Натиснете PLAY/STOP, докато индикацията "DATE" мига. Цифрите за годината ще започнат да мигат.  $\overline{2}$  Hamucheme -  $\overline{1}$   $\overline{4}$   $\overline{4}$   $\overline{4}$   $\overline{4}$   $\overline{4}$   $\overline{4}$   $\overline{1}$   $\overline{4}$   $\overline{1}$   $\overline{2}$   $\overline{2}$   $\overline{2}$   $\overline{2}$   $\overline{2}$   $\overline{2}$   $\overline{2}$   $\overline{2}$   $\overline{2}$   $\overline{2}$   $\overline{2}$   $\overline{2}$   $\$ 

те цифрите на годината и натиснете  $\blacktriangleright$  PLAY/STOP.

Цифрите за месеца ще започнат да мигат.

 $(3)$  Hamucheme  $-1$   $-1$   $-1$   $\cdots$   $-1$   $+$ ,  $3a$   $ga$  us  $6ep$ epeте цифрите на месеца и натиснете **PLAY/STOP.** Цифрите на деня ще започнат да мигат.

 $\Omega$ Натиснете –  $\blacksquare$ или  $\blacktriangleright$  $\blacktriangleright$ н $\bot$ , за да изберете цифрите на деня.

За да възпроизвеждате веднъж седмично Натиснете –  $H = 100$   $H + 3a$  да изберете деня от седмицата.

#### За да възпроизвеждате по едно и също време всеки ден

Натиснете  $-144$  или  $-11$ , за да изберете "DAILY".

#### 4 Hamucheme PLAY/STOP.

Цифрите на часа ще започнат да мигат.

#### Задайте времето за аларма.

ന Натиснете - не или  $\blacktriangleright$ н+, за да изберете цифрите за часа и натиснете $\rightharpoonup$ PLAY/STOP.

ெ Цифрите за минутите ще започнат да мигат.

Натиснете -  $H = 100$ или  $H = 100$ , за да изберете цифрите за минутите и натиснете **PLAY/STOP.** 

Извежда се индикация "B-PLAY".

## $6<sub>3</sub>$ адайте звук за алармата.

- $\odot$  Натиснете  $\blacktriangleleft$  или  $\blacktriangleright$   $\blacktriangleright$   $\blacktriangleright$  за да изберете звука за алармата между "B-PLAY" (възпроизвеждане на съобщение след аларма) и "B-ONLY" (само аларма).
- **(2) Натиснете ►■ PLAY/STOP.** Извежда се индикация "ALARM ON".

#### .<br>Натиснете ■STOP, за да излезете от менюто.

Индикацията "•• се извежда, когато сте избрали броя на съобщенията с настройка за аларма.

В зададеното време алармата ще звучи около 10 секунди и избраното съобщение ще се възпроизведе. (Ако сте избрали "B-ONLY, ще прозвучи само алармата.)

По време на възпроизвеждане, индикацията "ALARM" мига в прозореца на дисплея.

Когато възпроизвеждането приключи, устройството спира автоматично в началото на съобщението.

#### За да слушате същото съобщение отново Натиснете PLAY/STOP. Същото съобщение се възпроизвежда от началото.

#### За да отмените настройката за аларма преди да започне възпроизвеждането

Натиснете STOP, докато алармата се чува. Можете да спрете, дори когато е включена функцията HOLD.

#### $\Box$  Забележки

- $\bullet$  Не можете да настроите алармата, ако не сте сверили часовника или в избраната папка няма съобщения (устройството няма да влезе в режим на настройка на алармата, когато натиснете MENU/DISPLAY на Стъпка 2.)
- $\bullet$  Ako се опитате да настроите алармата, за да възпроизведете съобщение във време, предварително зададено за друго съобщение, ще се появи индикация "PRE SET", която ще предотврати новата настройка.
- $\bullet$  Ako времето за включване на алармата съвпадне с възпроизвеждането на друго съобщение, възпроизвеждането спира и новото съобщение се възпроизвежда.
- **Ако времето за включване на алармата** съвпадне със запис, алармата ще звучи около 10 секунди след като записът приключи и възпроизвеждането започне. Когато времето за алармата дойде, индикацията "—" мига.
- Ако времето за включване на повече от една аларма съвпадне със записа, ще бъде възпроизведено само първото съобщение.
- Ако времето за включване на алармата дойде, докато устройството е в режим меню, алармата ще се включи и режимът за менюто ще бъде отменен.
- $\bullet$  Ako изтриете съобщението, което сте задали за включване на алармата, настройката ще бъде отменена.
- Ако разделите съобщение с настройка за аларма, възпроизвеждането ще спре в точката, в която сте разделили съобщението.
- $\bullet$  Mo $\star$ eme да регулирате силата на звука при възпроизвеждане чрез диска VOL за регулиране силата на звука.
- Ако времето за алармата настъпи по време на изтриване на съобщение, алармата ще прозвучи около 10 секунди след като изтриването приключи и възпроизвеждането започне.
- Настройката за алармата няма да бъде отменена, когато възпроизвеждането приключи. За да отмените настройката за аларма, вижте по-долу.

#### **За да отмените настройката за аларма или промените времето за аларма**

Изберете съобщението, за което сте задали настройка за аларма и натиснете MENU/DISPLAY за повече от 1 секунда, за да влезете в менюто.

 $2$  Натиснете -  $\blacktriangleleft$  или  $\blacktriangleright$   $\blacktriangleright$  , за да изберете "ALARM ON".

 $3$  натиснете  $\blacktriangleright$  PLAY/STOP, за да маркирате "ON". Δ

За да отмените настройката за аларма: Натиснете  $-1$   $-1$  или  $-1$ , за да маркирате "OFF", след това натиснете  $\blacksquare$ PLAY/STOP.

За да промените датата и часа на алармата: Натиснете PLAY/STOP. Когато датата на алармата се изведе, следвайте стъпки от 3 до 6 във "Възпроизвеждане на съобщения в желано време с аларма", за да промените настройките на алармата.

 $5$  Hamucheme  $\blacksquare$  STOP, за да излезете от менюто.

#### **Изтриване на съобщения**

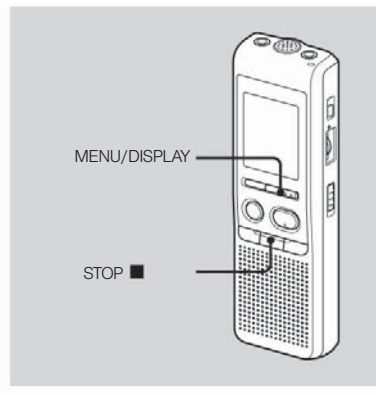

Можете да изтриете записани съобщения едно по едно или всички съобщения в папката наведнъж.

Обърнете внимание, че след като записът веднъж е бил изтрит, не можете да го възстановите.

#### **Изтриване на съобщения едно по едно**

Когато съобщението бъде изтрито, останалите съобщения ще се преместят и номерацията им ще се промени, така че между тях няма да има свободно място.

Натиснете ERASE, докато възпроизвеждате съобщението, което желаете да изтриете или натиснете ERASE за повече от 1 секунда по време на режим стоп.

Чува се звуков сигнал и номерът на съобщението и индикацията "ERASE" мигат, докато съобщението се възпроизведе 10 пъти.

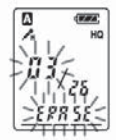

#### Натиснете ERASE, докато съобщението се възпроизвежда.

Съобщението се изтрива и оставащите съобщения се преномерират. (Например, ако изтриете Съобщение 3, Съобщение 4 ще стане Съобщение 3. Когато изтриването приключи, устройството спира в началото на следващото съобщение.)

#### За да отмените изтриването

Натиснете■ STOP преди стъпка 2.

За да изтриете други съобщения Повторете стъпки 1 и 2.

#### За да изтриете частично съобщение

Първо разделете съобщението и следвайте стъпките за изтриване на съобщение.

#### **Изтриване на всички съобщения в папката**

- $1$  Изберете папката, която желаете да изтриете, като използвате MENU/DISPLAY (Вижте "Избор на папка" на стр. 17.)
- 2 Докато натискате STOP, натиснете **ERASE** за повече от 1 секунда. Индикацията "ALL ERASE" мига за около 10 секунди.

 $3$  Покато дисплеят мига, натиснете ERASE.

#### **За да отмените изтриването**

Натиснете STOP преди стъпка 3.

#### Редактиране на съобщения

#### **Разделяне на съобщение**

Можете да разделяте съобщение по време на запис или възпроизвеждане, така че съобщението се разделя на две и номерът на новото съобщение се прибавя към разделеното съобщение. Като разделите съобщението, можете лесно да откриете точката, която желаете да възпроизведете, когато правите дълги записи, като например на среща. Можете да разделяте съобщения, докато общият им брой в папката достигне 99.

Докато записвате или възпроизвеждате съобщение, натиснете DIVIDE в точката, в която желаете да го разделите.

• Когато натиснете DIVIDE по време на запис:

Номерът на новото съобщение се прибавя в точката, в която сте натиснали бутона. Номерът на новото съобщение и индикацията "DIVIDE" премигват три пъти. Съобщението ще бъде разделено на две; въпреки това съобщенията ще бъдат записани без пауза.

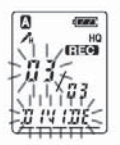

#### **П** Съвет

Можете да разделите съобщение по време на пауза при запис.

#### Когато натиснете DIVIDE по време на възпроизвеждане:

Съобщението се разделя на две в точката, в която сте натиснали бутона. Номерът на съобщението и индикацията "DIVIDE" премигват три пъти. Номерът на следващите съобщения се увеличава с едно.

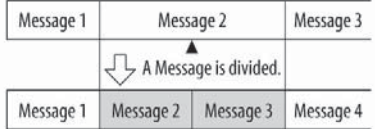

Броят на съобщенията се увеличава

Възпроизвеждане на разделени съобщения Натиснет  $-144$  или  $-H$  , за да изведете номера на съобщението, тъй като всички разделени съобщения притежават номер.

#### **За да възпроизвеждате разделени съобщения продължително**

Изберете "ON" за CONT в менюто, както е описано във "Възпроизвеждане на всички съобщения в папката без прекъсване".

#### $\blacksquare$  Забележки

 $\bullet$  Ako в папката са записани 99 съобщения, не можете да разделяте съобщение. В този случай намалете броя на съобщенията до 98 или по-малко, като изтриете ненужните съобщения или преместите някои съобщения в друга папка, преди да разделите съобщение.

- Ако разделите съобщение с настройка за аларма, настройката важи само за старото разделено съобщение.
- Не можете да разделяте съобщение в първата или последната секунда.
- Ако разделяте съобщения често. устройството може да не успее да раздели съобщение.

• След като разделите съобщение, вече не можете да съберете разделените съобщения с IC записващото устройство. За да обедините разделени съобщения, използвайте приложения софтуер.

#### **Преместване на съобщения в различна папка – функция преместване**

Можете да преместите записано съобщение в друга папка.

- Докато устройството е спряно, изберете съобщението, което желаете да преместите.
- **7** Натиснете MENU/DISPLAY за повече от 1 секунда, докато на прозореца на дисплея се появи индикация "MODE".
- $3$  Hamucheme  $-1$   $\rightarrow$   $\rightarrow$   $\rightarrow$   $\rightarrow$   $+$ , за да изберете "MOVE", след това натиснете  $\blacktriangleright$  PLAY/ STOP.

Индикацията на папката, в която желаете да бъде преместено съобщението мига.

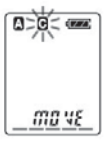

4

Натиснете  $-1$   $-1$  или  $-1$   $+$ , за да изберете папката, в която желаете да преместите съобщението.

## 5 Hamucheme PLAY/STOP.

Съобщението е преместено в избраната папка.

#### 6

Натиснете STOP, за да излезете от менюто.

За да отмените преместването на съобщения Натиснете ■ STOP преди стъпка 5.

#### $\Pi$  Забележка

Функцията преместване не копира съобщенията в друга папка. Когато преместите съобщение в друга папка, това в предходната се изтрива.

#### **Използване на функциите на менюто**

#### **Избор на режим на дисплея**

Можете да изберете режим на дисплея за режими стоп, запис и възпроизвеждане. Всеки път, когато натиснете MENU/DISPLAY, режимът на дисплея ще се промени, както е показано по-долу.

#### $\ddot{\mathbb{C}}$  За дисплея с текущото време

Ако не работите с устройството повече от 3 секунди в режим стоп, дисплеят ще покаже текущото време, независимо от настройката за режим на дисплея.

Брояч:

Възпроизведено време/записано време за едно съобщение

#### Оставащо време за запис (REMAIN):

В режим възпроизвеждане: Индикация за оставащото време на едно съобщение. В режими стоп и запис: Индикация за оставащото време за запис.

#### Дата на записа (REC DATE)\*:

Датата, на която е записано настоящото съобщение.

Час на записа (REC DATE)\*\*:

Часът, в който е записано настоящото съобщение.

\* Ако часовникът не е бил сверен, се появява индикация "Y-M-D".

\*\* Ако часовникът не е бил сверен, се появява индикация "--:--".

#### **Изключване на звуковия сигнал**

- BEEP ON: Ше чуете кратък звуков сигнал, който показва, че операцията е приета.
- BEEP OFF: Няма да чувате звукови сигнали, освен алармата и таймера.
- Натиснете MENU/DISPLAY за повече от 1 секунда, докато на прозореца на дисплея се появи индикация "MODE".
- 

Натиснете –  $H = 1 + 3a$  да изберете "BEEP ON (или OFF)", след това натиснете  $\blacktriangleright$  PLAY/STOP. Индикацията "ON (или "OFF")" мига.

3

Натиснете или , за да изберете "ОN" или "ОFF", слеа това натиснете  $\blacktriangleright$ PLAY/STOP. Настройката е приключена.

4 Натиснете • STOP, за да излезете от менюто.

#### **Смяна на режима на запис**

- HQ: Moжeme да записвате с високо качество на звука (моно звук).
- SP: Можете да записвате с по-добро качество на звука (моно звук).
- LP: Можете да записвате по-дълго време (моно звук).

Натиснете MENU/DISPLAY за повече от 1 секунда, докато на прозореца на дисплея се появи индикация "MODE".

2 уверете се, че е изведена индикацията " $MODE$ ", след това натиснете  $\blacktriangleright$  PLAY/ STOP. Индикацията "HQ (или SP, LP)" мига.

 $\overline{3}$  Hamucheme  $-1$   $\leftarrow$   $\leftarrow$ "HQ","SP" или "LP", след това натиснете PLAY/STOP.

Настройката е приключена.

#### 4 Натиснете • STOP, за да излезете от менюто.

Настройката влиза в действие и се извежда нормалният екран.

Ако не работите с устройството повече от 3 секунди, дисплеят ще изведе текущото време и избрания режим на запис.

#### **Възпроизвеждане на всички съобщения в папката без прекъсване**

- CONT ON: Можете да възпроизвеждате всички съобщения в папката без прекъс ване.
- CONT OFF: Възпроизвеждането спира в края на всяко съобщение.

#### **Изключване на индикатора OPR (LED)**

По време на запис или възпроизвеждане индикаторът OPR (операция) свети или мига. Можете да настроите индикатора OPR да се изключва по време на операция.

- 1 Натиснете MENU/DISPLAY за повече от 1 секунда, докато на прозореца на дисплея се появи индикация "MODE".
- Натиснете или , за да изведете "CONT", след това натиснете PLAY/STOP Индикацията "OFF (или ON)" мига.
- 3

Натиснете  $-144$  или  $\blacktriangleright$  $\blacktriangleright$ 1+  $\therefore$  за да изберете "ON" или "OFF", след това натиснете PLAY/STOP Настройката е приключена.

4 Натиснете STOP, за да излезете от менюто.

- Натиснете MENU/DISPLAY за повече от 1 секунда, докато на прозореца на дисплея се появи индикация "MODE".
- Натиснете или , за да за да изведете "LED", след това натиснете PLAY/STOP. Индикацията "ON (или OFF)" мига.

3

Натиснете  $-144$  или  $+1$ , за да изберете "ОFF", след това натиснете  $\blacktriangleright$  PLAY/ STOP. Настройката е приключена.

 $4$  Hamucheme  $\blacksquare$  STOP, за да излезете от менюто.

#### $\blacksquare$  Забележка

Когато IC записващото устройство е свързано посредством USB конектор към вашия компютър, индикаторът OPR винаги мига, без значение от настройката на менюто.

**Употреба на IC записващото устройство с компютър**

#### **Използване на приложения софтуер "Цифров редактор на гласа"**

Какво можете да правите с помощта на софтуера "Цифров редактор на гласа"

Софтуерът "Цифров редактор на гласа" ви позволява да прехвърляте съобщенията от компютъра обратно на IC записващото устройство, да ги записвате на твърдия диск на вашия компютър, да ги възпроизвеждате и редактирате.

- Прехвърляне на съобщенията, записани на IC записващото устройство към компютър. Записване на съобщенията на твърдия диск на вашия компютър.
- Прослушване, възпроизвеждане или редактиране на съобщенията с вашия компютър.
- Прехвърляне на съобщенията от компютъра обратно на IC записващото устройство. Можете да добавяте също и МР3 файлове. Изпращане на гласово съобщение по електронната поща, като използвате софтуер за електронна поща MAPI.

 $\bullet$  Използване на ключови думи за транскрибиране на съобщение и преобразуването му в текст с помощта на текстообработваща програма или на прозореца на програма-редактор.

 $\bullet$  Tpaнскрибиране на съобщение от IC записващото устройство, като използвате софтуера за разпознаване на реч Dragon NaturallySpeaking (Само ако имате инстал

ирана на вашия компютър версия Dragon NaturallySpeaking 5.0 (или по-нова) Preferred или Professional Edition).

• Като използвате CD Recording Tool за DVE можете да възпроизвеждате записи от CD, поставено в CD устройството на вашия компютър и да ги запазвате на хард диска на компютъра във файлов формат, какъвто се поддържа от софтуера "Цифров редактор на гласа". Запазените файлове могат след това да бъдат добавени на IC записващото устройство с помощта на софтуера "Цифров редактор на гласа".

Използването на CD Recording Tool за DVE е разрешено само за персонални цели.

#### **Изисквания към системата**

Вашият компютър и системен софтуер трябва да отговарят на следните минимални изисквания.

 $\bullet$  IBM PC/AT или съ $8$ местим - Процесор: 266 MHz Pentium II или по-голям RAM: 128 МВ или повече

- Дисково пространство: 70 МВ или повече, в зависимост от размера и броя на звуковите файлове, които желаете да запазите.

- CD-ROM устройство

- Порт: USB порт (Поддържа USB, преди наричан USB 1.1)

- Звукова карта: съвместима с Windows XP Media Center Edition 2005, Windows XP Media Center Edition 2004, Windows XP Media Center Edition, Windows XP Professional, Windows XP Home Edition, Windows 2000 Professional

- Дисплей: High Color (16 битов) или по-висок и резолюция 800х480 точки или повече

• Операционна система: Microsoft Windows XP Media Center Edition Service Pack 2 или по-нова, 2005/Windows XP Media Center Edition Service Pack 2 или по-нова 2004/

Windows XP Media Center Edition Service Pack 2 или по-нова /Windows XP Professional Service Pack 2 или по-нова/Windows XP Home Edition Service Pack 2 или по-нова/ Windows 2000 Professional Service Pack 4 или по-нова инсталация (Не можете да използвате този софтуер с Windows 95/Windows 98/Windows 98 Second Edition/ Windows Millennium Edition/Windows NT.) -

#### Забележки

• Не можете да използвате този софтуер с Macintosh.

• Този софтуер не се поддържа от сглобен компютър, компютър с инсталирана или обновена операционна система от потребителя или компютър с няколко операционни системи.

#### Забележка относно транскрибиране на съобщение

Когато използвате софтуера за разпознаване на реч Dragon NaturallySpeaking, за да транскрибирате съобщение, вашият компютър трябва да отговаря на системните изисквания, които предполага този софтуер.

#### Забележка относно изпращането на гласово съобщение по електронната поща

Когато използвате Microsoft Outlook Express 5.0/5.5/6.0, за да изпратите гласово съобщение на електронната поща, вашият компютър трябва да отговаря на системните изисквания, които предполага Outlook Express. Употреба на IC записващото устройство с компютър

#### **Инсталиране на софтуера**

Инсталирайте софтуера "Цифров редактор на гласа" на хард диска на вашия компютър.

#### П Забележки

• Когато инсталирате софтуера "Цифров редактор на гласа", можете да създадете всички съвместими файлови типове, с изключение на DVF (TRC) файлове. (Можете да възпроизведете DVF (TRC) файлове.)

 $\bullet$  Когато инсталирате и двата вида софтуер "Цифров редактор на гласа", уверете се, че сте избрали пълната версия, която съответства на всички съвместими файлови формати.

• Не свързвайте IC записващото устройство към компютъра, преди да сте инсталирали софтуера. Също така, не разкачвайте и не свързвайте IC записващото устройство по време на инсталацията. IC записващото устройство може да не бъде разпознато или софтуерът може да не се инсталира успешно.

• Уверете се, че сте затворили всички други програми, преди да инсталирате софтуера "Цифров редактор на гласа". Когато инсталирате или деинсталирате софтуера в Windows 2000 Professional, уверете се, че сте се регистрирали като "Administrator".

 $\bullet$  Когато инсталирате или деинсталирате софтуера в Windows XP Media Center Edition 2005/Windows XP Media Center Edition 2004/ Windows XP Media Center Edition/Windows XP Professional/Windows XP Home Edition, регистрирайте се с потребителско име с ниво на достъп "Computer administrator". (За да разберете дали има потребителско име с ниво на достъп "Computer administrator", отворете папка "User Accounts" от "Control Panel" и вижте частта, под която е изведено потребителското име.)

• Kozamo софтуерът "Memory Stick Voice Editor 1.0/1.1/1.2/2.0" вече е инсталиран, инсталирането на приложения софтуер автоматично ще отстрани софтуера "Memory Stick Voice Editor". (Съобщенията не се usmpußam.)

• След инсталацията, модулът Microsoft DirectX също се инсталира в зависимост от операционната система на вашия компютър. След деинсталирането на софтуера този модул не се изтрива.

 $\bullet$  След инсталирането на софтуера "Цифров редактор на гласа", не инсталирайте "Memory Stick Voice Editor 1.0/1.1/1.2/2.0", тъй като софтуерът "Цифров редактор на гласа" няма да работи правилно.

 $\bullet$  С приложения софтуер можете да запазвате или редактирате съобщения на "Memory Stick".

1 Уверете се, че IC записващото устройство не е свързано и след това включете вашия компютър и стартирайте Windows.

#### Заредете приложения CD-ROM в CD-ROM устройството.

Инсталацията започва автоматично и се появява съответен прозорец. Ако инсталацията не започне, щракнете два пъти върху [DVE Setup.exe] в папка [English]. Ако вече имате инсталирана предишната версия на софтуера "Цифров редактор на гласа" или която и да е версия на софтуера "Memory Stick Voice Editor"

В този случай ще се изведе прозорец за деинсталиране на предишната версия. (Съобщенията не се изтриват.)

Следвайте инструкциите на екрана, за да деинсталирате софтуера и след това ще започне инсталацията на новата версия.

#### Следвайте инструкциите на екрана.

Когато се изведе прозорец [Restart], щракнете върху [OK], за да рестартирате компютъра. Така инсталацията завършва.

#### Когато се изведе прозорец за избор на език за помощните файлове

Щракнете върху желания от вас език.

#### Когато се изведе прозорец за въвеждане име на собственика

Въведете име на собственика, който да се ползва от привилегиите и ограниченията на софтуера "Цифров редактор на гласа" Употреба на IC записващото устройство с компютър

#### $\blacksquare$  Забележки

 $\bullet$  Не можете да променяте името на собственика, след като е въведено веднъж. Моля, запишете си го и го пазете за бъдещи справки.

 $\ddot{\text{o}}$   $\ddot{\text{o}}$  Файл, записан от CD, не може да бъде обработван на друго устройство, освен на компютъра, на който е записан. Обработката на файлове е възможна само за компютри, носещи еднакво име на собственик, записано по време на инсталацията на софтуера "Цифров редактор на гласа". Ако има опит за незаконно променяне на данните или файлът не се използва за лични цели, то той може да не бъде възпроизведен или това да попречи на работата със софтуера "Цифров редактор на гласа".

#### Деинсталиране на софтуера

.<br>Когато желаете да децноталирате софтуера, следвайте описаните по-долу стъпки.

- 1 Щракнете върху [Start] и изберете [Programs], [Sony Digital Voice Editor 3] и след това натиснете [Uninstall]. Деинсталацията започва.
- 2 Следвайте изведените на дисплея инструкции.

#### $\blacksquare$ Забележка

Ako uckame ga npemecmume codmyepa на gpyz диск или в друга директория, след като вече е инсталиран, е необходимо първо да го деинсталирате и след това да го инсталирате наново. Софтуерът няма да работи правилно, ако просто преместите файловете.

#### Ö Съвети

 $\bullet$  Moxkeme да стартирате деинсталацията и като щракнете върху [Start] и след това изберете [Settings], [Control Panel], и [Add/ Remove Programs].

 $\bullet$  Леннсталацията на софтуера не изтрива папките със съобщения.

#### **Свързване на IC записващото устройство с компютър**

Можете да прехвърлите данни от IC записващото устройство на вашия компютър, като ги свържете заедно.

Използвайте USB свързващия кабел, приложен към IC записващото устройство, за да свържете USB конекторите на устройството с вашия компютър.

IC записващото устройство се разпознава от компютъра веднага щом бъде свързан кабелът. Можете да свържете или разкачите кабела, без значение дали IC записващото устройство и компютърът са включени или изключени.

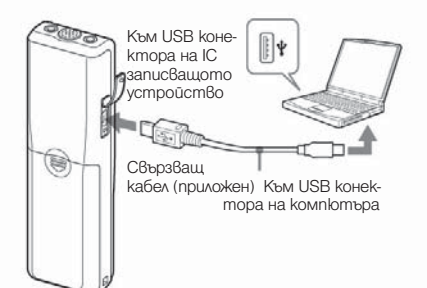

#### $\blacksquare$ Забележки

 $\overline{\bullet}$  Уверете се, че сте инсталирали софтуера "Цифров редактор на гласа", преди да свържете IC записващото устройство към вашия компютър. В противен случай може да се появи съобщение [Found New Hardware Wizard], когато свържете IC записващото устройство с компютъра. В този случай щракнете върху [Cancel].

• Не свързвайте повече от две USB устройства към вашия компютър. Това може да попречи на нормалната работа.

• Свързването на IC записващото устройство посредством USB хъб или USB удължител не гарантира правилна връзка с компютъра.

• По всяко време е възможно да се появи неизправност в зависимост от свързаните USB устройства.

• Преди да свържете IC записващото устройство с компютър, проверете дали сте заредили батерии в устройството.

• Когато свързвате IC записващото устрой ство с компютър, уверете се, че устройството е в режим стоп.

• Когато не използвате софтуера "Цифров редактор на гласа", е препоръчително да разкачите кабела от компютъра. Употреба на IC записващото устройство с компютър

**Справка с помощните файлове**<br>За повече информация относно всяка една<br>операция, вижте помощните файлове. От линията с инструменти изберете

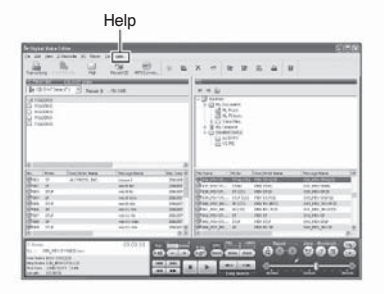

**Отстраняване на проблеми**<br>Преди да отнесете устройството за поправка, проверете следното. Ако проблемът продължава и след като сте проверили долуописаните операции, консултирайте се с най-близкия сервиз на Sony.

#### IC записващо устройство

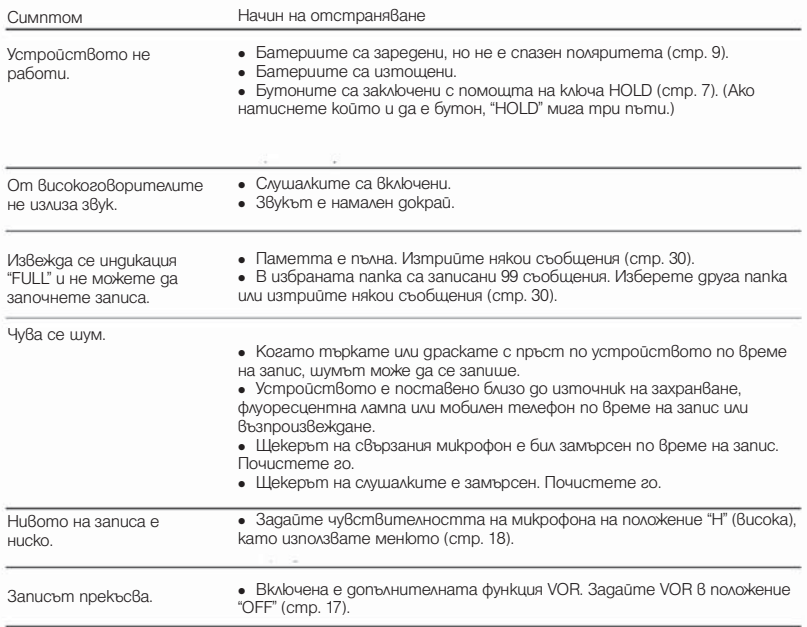

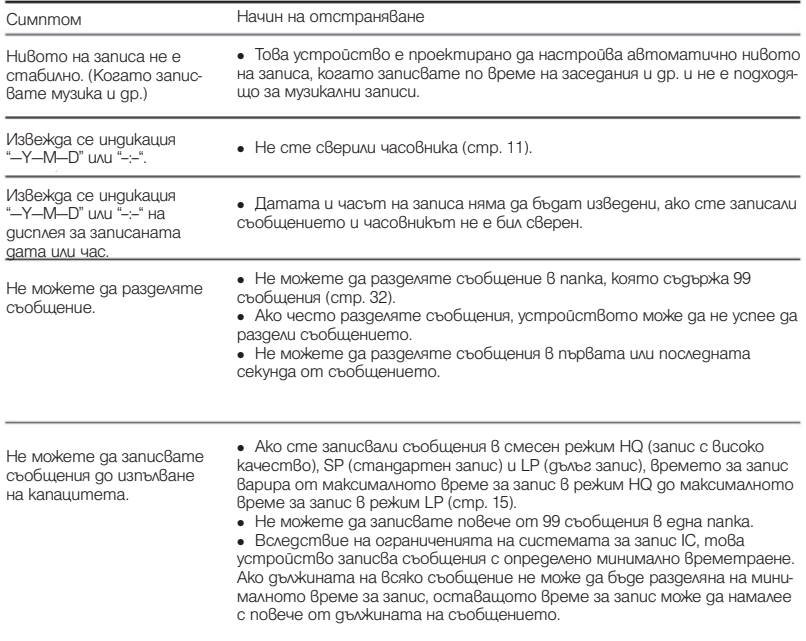

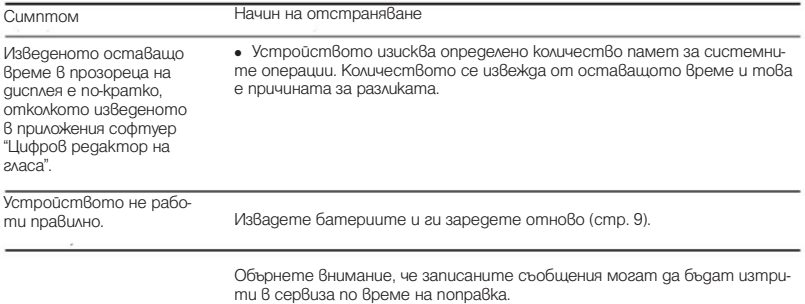

**Софтуер "Цифров редактор на гласа"**<br>Вижте помощните файлове за работа със софтуера "Цифров редактор на гласа".

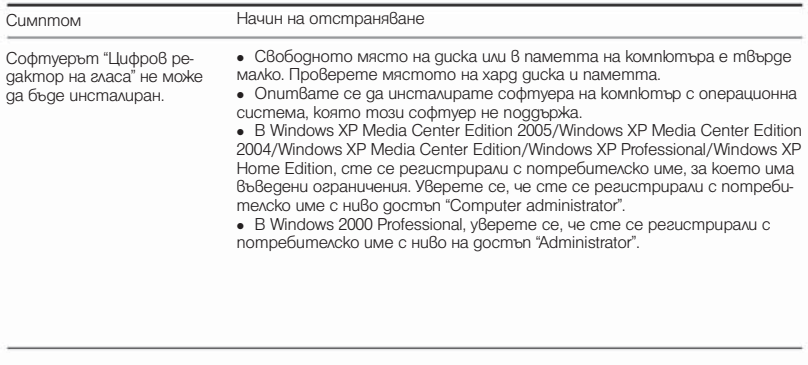

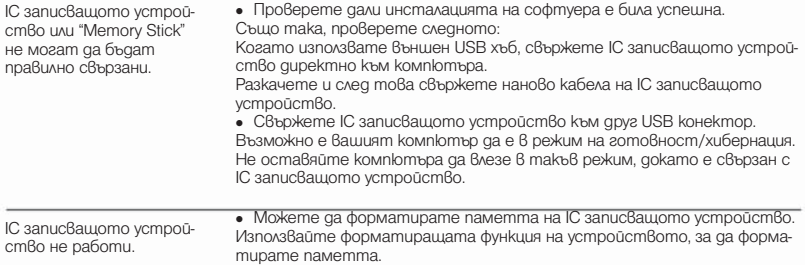

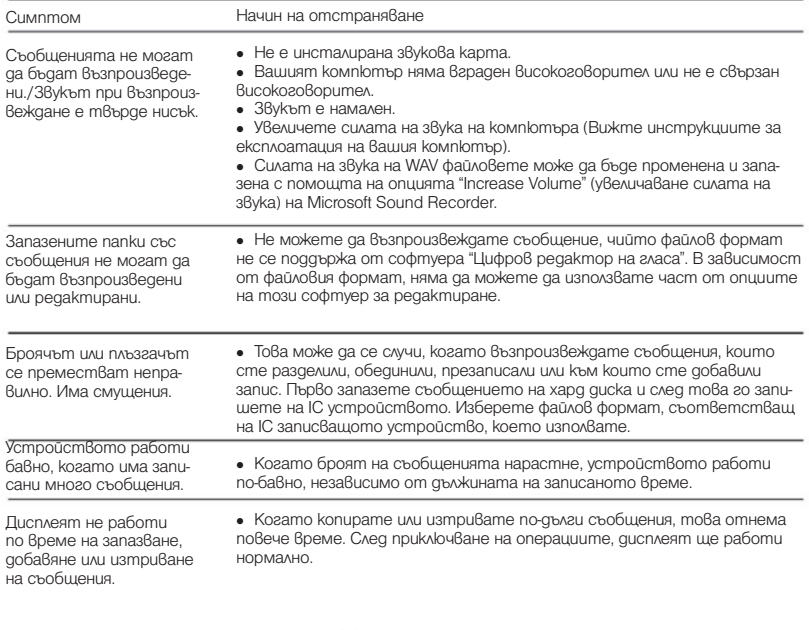

Необходимо е много вре-ме, за да се преобразува файловият формат.

• Времето, необходимо за преобразуване на записите е по-дълго, когато техният размер е по-голям.

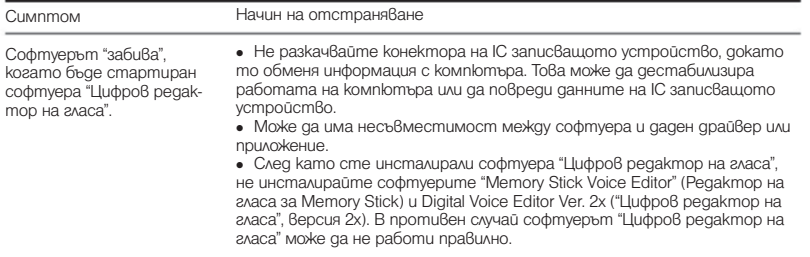

#### **Предпазни мерки**

#### **Захран**ване

• Работете с устройството само с 3V DC захранване. Използвайте две алкални батерии LR03 (размер ААА)

#### Безопасност

• Не работете с устройството, докато шофирате, карате велосипед или управлявате каквото и да е моторно превозно средство.

#### Работа

 $\bullet$  Не оставяйте устройството на места. които са изложени на директна слънчева светлина, прах или вибрации.

 $\bullet$  Ako  $\beta$  устройст $\beta$ ото попадне т $\beta$ ърд предмет или течност, отстранете батериите и го проверете в квалифициран сервиз преди по-нататъшна употреба.

#### Шум

• Когато поставите устройството близо до източник на захранване, флуоресцентна лампа или мобилен телефон по време на запис или възпроизвеждане, може да се чуе шум.

 $\bullet$  Когато търкате или драскате с пръст по устройството по време на запис, шумът може да се запише.

#### Поддръжка

 $\bullet$  3a да почистите външната част на устройството, използвайте меко парче плат, леко навлажнено с вода. Не използвайте алкохол, бензин или разтворител. Ако имате проблеми или въпроси, свързани с

устройството, моля, консултирайте се с найблизкия сервиз на Sony.

#### Препоръки за запазване на данните

За да предотвратите потенциален puck om загуба на данни, причинена от невнимание или повреда на IC записващото устройство, препоръчваме ви запазите копие на записаните съобщения на касетофон и др. Допълнителна информация

#### **Спецификации**

Относно IC записващото устройство Записващ носител Вградена памет 256 МВ, моно запис Действителният използваем капацитет може да бъде и по-малък.

Време за запис HQ: 29 часа и 45 минути SP: 79 часа и 20 минути LP: 130 часа и 25 минути Честотен диапазон HQ: 260 Hz - 6.800 Hz SP/LP: 220 Hz - 3.400 Hz

Общи спецификации **В**исокоговорител Прибл. 2,8 см в диаметър

Изходна мощност 250mW

#### Вход/Изход

Жак за слушалки (минижак) за 8-300 ома слушалки Жак за микрофон (минижак, моно) Захранване при включване Минимално входно ниво ... Микрофон с импеданс 3 килоома или по-малко USB конектор Изисквания към захранването Две алкални батерии LR03 (размер ААА): 3 V DC

Размери (ш/в/д) (без издадените части и бутоните) 34.6 x 109.5 x 18.0 mm (1 3/8 x 4 3/8 x 23/ 32 in.)

Тегло (включително батериите) 68 g

#### Приложени аксесоари

Инстукции за експлоатация (1) Алкални батерии LR03 (размер ААА) (2) Слушалки (1) (с изключение на моделите в САЩ, Канада и Европа) Калъф (1) (с изключение на моделите в САЩ, Канада и Европа) USB свързващ кабел (1) Приложен софтуер (CD-ROM) (1)

#### Допълнителни аксесоари

Микрофон ECM-DM5P, ECM-CZ10, ECM-TL1 (за телефонен запис) Аудио свързващ кабел RK-G64HG/RK-G64HG (без Европа) Високоговорител SRS-T88, SRS-T80

Вашият доставчик може да не предлага сички гореспоменати допълнителни аксесоари. Моля, обърнете се към доставчика за повече информация.

Дизайнът и спецификациите подлежат на промяна без предупреждение.

#### Търговски марки

• Microsoft, Windows, Outlook, DirectX са запазени търговски марки или търговски марки на Microsoft Corporation в САЩ и/или други държави.

• Apple и Macintosh са търговски марки на Apple Computers Inc., запазени в САЩ и други държави.

 $\bullet$  Pentium е запазена търговска марка на Intel Corporation.

• Intel Core е търговска марка или запазена търговска марка на Intel Corporation.

• Dragon Speech, Dragon NaturallySpeaking ca търговски марки на Nuance Communications, Inc. и са запазени в САЩ и/или други държави.

• MPEG Laver-3 ayquo koqupaщата технология и патенти са лицензирани от Fraunhofer IIS и Thomson.

• "Memory Stick" и – са търговски марки на Sony Corporation.

• "Memory Stick Duo" и

MEMORY STICK PRO DUO ca mboao8cku Mapku на Sony Corporation.

• "Memory Stick PRO Duo" и

Мемпку STICK Пип са търговски марки на Sony Corporation.

• "MagicGate Memory Stick" е търговска марка на Sony Corporation.

 $\cdot$  "LPEC" и LPEC са запазени търговски марки на Sony Corporation.

 $\bullet$  Американски и чуждестранни патенти. лицензирани от Dolby Laboratories.

- gracenote

Музикалната идентификационна технология и свързаните с нея данни ще бъдат осигурени от Gracenote. Gracenote MusicID е производствен стандарт за идентификация на цифрова музика както за CD дискове, така и за индивидуални музикални записи. За подробности вижте сайта: www.gracenote.com. Gracenote е запазена търговска марка на Gracenote, Inc. Логото Gracenote и логото "Powered by Gracenote" са търговски марки на Gracenote. Относно услугите на Gracenote вижте сайта: www.gracenote.com/corporate. Всички останали търговски марки или запазени търговски марки са притежание на съответните им компании. По нататък,  $\rm ^{TM}$  и $\rm ^{\textregistered}$ не се използват навсякъде в това ръководство.

Digital Voice Editor" използва софтуерния модул, указан по-долу:

Microsoft Direct X

-- 2001 Microsoft Corporation. Всички права са запазени.

55<sup>GB</sup>

Производителят на този продукт е Sony Corporation, 1-7-1 Konan Minato-ku Tokyo, 1 08-0075 Japan. Упълномощеният представител за EMC (електромагнитна съвместимост) и техническа безопасност на продукта е Sony Deutschland GmbH, Hedelfinger Strasse 61,70327 Stuttgart, Germany. За въпроси, свързани със сервиза и гаранцията, моля обърнете се към адресите в съответните сервизни или гаранционни документи.

Допълнителна информация за този продукт и отговори на често задавани въпроси можете да намерите на нашия уебсайт за клиентска поддръжка. http://www.sony.bg